### **Oracle® Financial Services Model Risk Management**

Installation Guide Release 2.0.0.0.0

April 2015

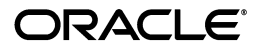

Installation Guide, Release 2.0.0.0.0

Copyright © 2014, Oracle and/or its affiliates. All rights reserved.

Primary Author: Snigdha Thakuria

This software and related documentation are provided under a license agreement containing restrictions on use and disclosure and are protected by intellectual property laws. Except as expressly permitted in your license agreement or allowed by law, you may not use, copy, reproduce, translate, broadcast, modify, license, transmit, distribute, exhibit, perform, publish, or display any part, in any form, or by any means. Reverse engineering, disassembly, or decompilation of this software, unless required by law for interoperability, is prohibited.

The information contained herein is subject to change without notice and is not warranted to be error-free. If you find any errors, please report them to us in writing.

If this is software or related documentation that is delivered to the U.S. Government or anyone licensing it on behalf of the U.S. Government, the following notice is applicable:

U.S. GOVERNMENT END USERS: Oracle programs, including any operating system, integrated software, any programs installed on the hardware, and/or documentation, delivered to U.S. Government end users are "commercial computer software" pursuant to the applicable Federal Acquisition Regulation and agency-specific supplemental regulations. As such, use, duplication, disclosure, modification, and adaptation of the programs, including any operating system, integrated software, any programs installed on the hardware, and/or documentation, shall be subject to license terms and license restrictions applicable to the programs. No other rights are granted to the U.S. Government.

This software or hardware is developed for general use in a variety of information management applications. It is not developed or intended for use in any inherently dangerous applications, including applications that may create a risk of personal injury. If you use this software or hardware in dangerous applications, then you shall be responsible to take all appropriate fail-safe, backup, redundancy, and other measures to ensure its safe use. Oracle Corporation and its affiliates disclaim any liability for any damages caused by use of this software or hardware in dangerous applications.

Oracle and Java are registered trademarks of Oracle and/or its affiliates. Other names may be trademarks of their respective owners.

Intel and Intel Xeon are trademarks or registered trademarks of Intel Corporation. All SPARC trademarks are used under license and are trademarks or registered trademarks of SPARC International, Inc. AMD, Opteron, the AMD logo, and the AMD Opteron logo are trademarks or registered trademarks of Advanced Micro Devices. UNIX is a registered trademark of The Open Group.

This software or hardware and documentation may provide access to or information on content, products, and services from third parties. Oracle Corporation and its affiliates are not responsible for and expressly disclaim all warranties of any kind with respect to third-party content, products, and services. Oracle Corporation and its affiliates will not be responsible for any loss, costs, or damages incurred due to your access to or use of third-party content, products, or services.

# **Contents**

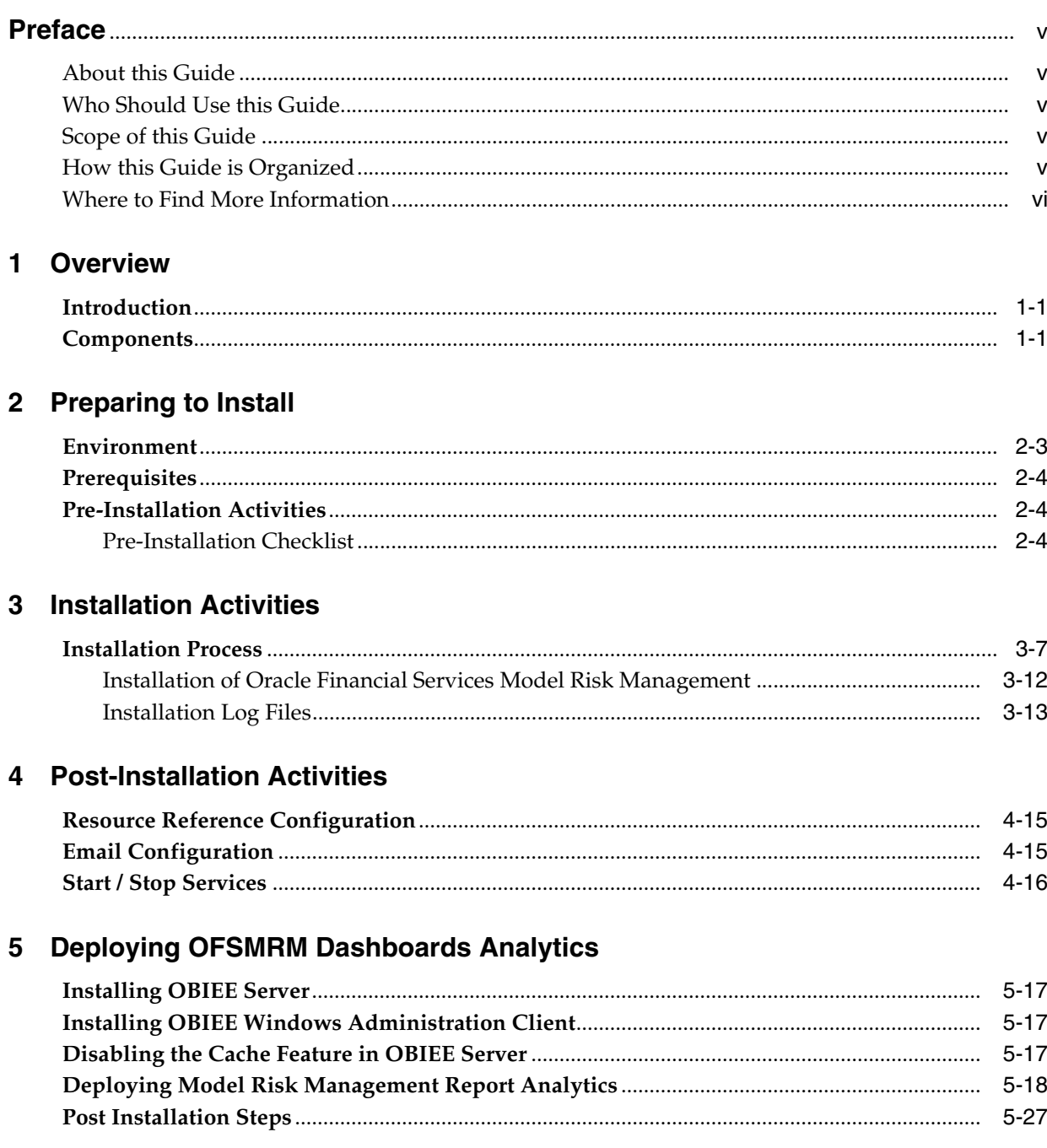

### 6 Reference

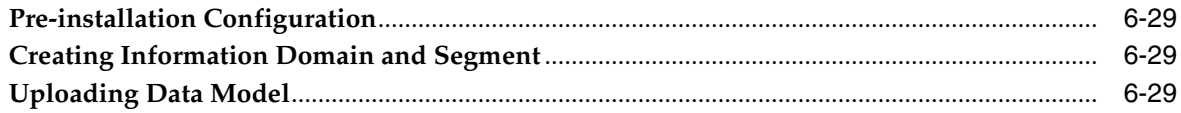

# **Preface**

<span id="page-4-0"></span>The Oracle Financial Services Model Risk Management (OFSMRM) enables financial institutions to record all activities related to Model Development, Customization and Implementation Process, and identifying and regularize validation(s) in order to evaluate and assess performance and risk associated with the Models.

### <span id="page-4-1"></span>**About this Guide**

This guide provides comprehensive instructions for installing and configuring the OFSMRM application.

This chapter discusses the following topics:

- [About this Guide](#page-4-1)
- [Who Should Use this Guide](#page-4-2)
- [Scope of this Guide](#page-4-3)
- [How this Guide is Organized](#page-4-4)
- [Where to Find More Information](#page-5-0)

### <span id="page-4-2"></span>**Who Should Use this Guide**

The Oracle Financial Services Model Risk Management Installation Guide, Release 2.0.0.0.0 is designed for use by OFSMRM Installers and System Administrators. Their roles and responsibilities include the following:

- **FSMRM System Administrator:** This user installs, configures, maintains, and adjusts the system and is usually an employee of a specific Model Risk Management client. The System Administrator maintains user accounts and maps roles to user.
- OFSMRM Installer: This user installs, configures, and maintains MRM application at the deployment site.

### <span id="page-4-3"></span>**Scope of this Guide**

This guide provides step-by-step instructions for installing the OFSMRM on an existing OFSAAI platform hosted on a suitable environment.

### <span id="page-4-4"></span>**How this Guide is Organized**

The Oracle Financial Services Model Risk Management Installation Guide, Release 2.0.0.0.0, includes the following chapters:

- ["Overview",](#page-6-3) provides a brief overview of the application.
- ["Preparing to Install"](#page-8-2), details the prerequisites, environment, and installation checklist that are necessary for installing the OFSMRM.
- ["Installation Activities",](#page-12-2) describes the step-by-step installation activities for installing OFSMRM application.
- ["Post-Installation Activities",](#page-20-3) details the steps that are to be performed after successful installation of OFSMRM application.
- ["Pre-installation Configuration"](#page-34-4), details the pre-installation activities.

### <span id="page-5-0"></span>**Where to Find More Information**

For more information on the OFSMRM, refer to the following documents:

- *Oracle Financial Services Model Risk Management Release Notes:* This guide details the latest updates on hardware and software requirements.
- *Oracle Financial Services Model Risk Management User Guide:* This guide provides information about all the modules in the OFSMRM application.

[To find additional information about how Oracle Financial Services solves real](http://www.oracle.com/us/industries/financial-services/overview/index.html)  business problems, visit our website at <http://www.oracle.com/us/industries/financial-services/overview/index.html>

# <span id="page-6-3"></span>**1 Overview**

<span id="page-6-0"></span>This chapter provides a brief overview of the Model Risk Management application

- **[Introduction](#page-6-1)**
- **[Components](#page-6-2)**

### <span id="page-6-1"></span>**Introduction**

Financial institutions rely heavily on financial and economic models for a wide range of applications such as risk management, valuation, and financial/regulatory reporting. The level of sophistication of models used for such applications varies widely from relatively simple spreadsheet tools to complex statistical models applied to millions of transactions. Regardless of the level of sophistication, model use exposes the financial institutions to model risks - which leads to the possibility of a financial loss, incorrect business decisions, misstatement of external financial disclosures, or damage to the company's reputation arising from possible errors in the model design and development process (including the design and development of changes to existing models) - such as errors in the data, theory, statistical analysis, assumptions, or the code of underlying model.

Oracle Financial Services Model Risk Management provides model information vide a single instance thereby breaking silos within an organization and enables effective management of model risks through periodic validations and provides a control framework to manage Issues and Actions.

### <span id="page-6-2"></span>**Components**

Following are the components of OFSMRM

- **Home** The Home window is the landing screen of OFSMRM. This window provides you an option to view few major reports, latest announcements, and notifications and tasks assigned to you.
- **Inbox** All tasks and notifications received are available in the Inbox.
- **Model Management** Model Management module manages Models and their Usages.
- **Issues and Actions Issues and Actions module manages Issues and associated** Actions.
- **Admin** Admin module facilitates system administrators to set application preferences, manage reference data, determine the access rights, upload documents, manage User Interface language, and manage Questions and Questionnaire library.

■ **Dashboard** - Dashboard integrates the results generated by the OFSMRM application with Oracle Business Intelligence (OBI), giving users the ability to perform queries on OFSMRM components.

# <span id="page-8-2"></span>**Preparing to Install**

<span id="page-8-0"></span>This chapter provides information on prerequisites, environment, hardware and software requirements, and installation checklist that are necessary for installing OFSMRM application.

This chapter covers the following topics:

- **[Environment](#page-8-1)**
- **[Prerequisites](#page-9-0)**
- [Pre-Installation Activities](#page-9-1)

#### **Note:**

Refer to the Oracle Financial Services Model Risk Management Release Notes for the latest updates on the hardware or software requirements.

### <span id="page-8-3"></span><span id="page-8-1"></span>**Environment**

The OFSMRM is installed using the hardware and software environment as described in the following table.

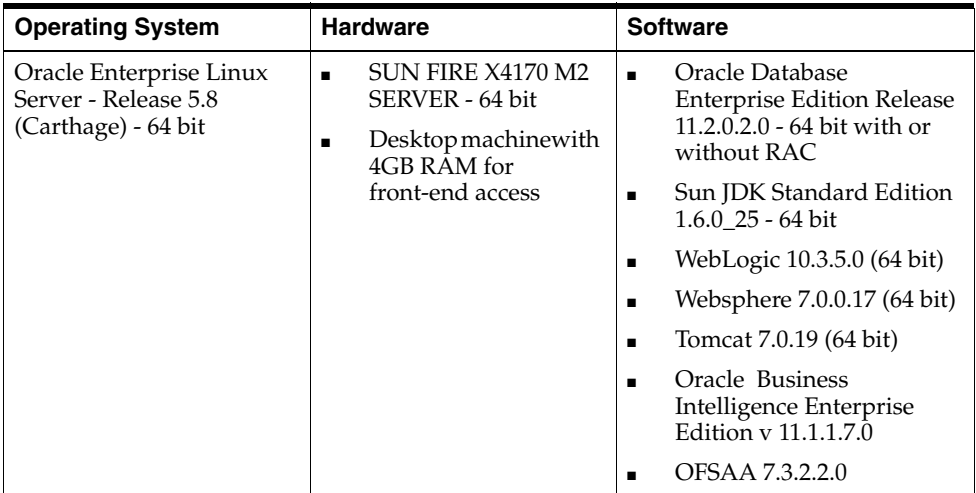

*Table 2–1*

The following explains the Front End Access:

- Microsoft Internet Explorer 8/9
- Microsoft Office 2003 / 2007
- Client Machines Windows XP SP3 / Windows 7
- Screen resolution, 1024\*768 and 1280\*1024
- Adobe Reader 8.0
- Java plug-in 1.6.0\_21

#### **Note:**

- Ensure that Java Plug-in is enabled in the browser settings.
- Enable caching of static content (static files, images, CSS, and so on) for browser client.
- Ensure cookies are disabled.

Refer to ["Deploying OFSMRM Dashboards Analytics"](#page-22-4) to configure Model Risk Management Dashboards.

### <span id="page-9-0"></span>**Prerequisites**

Once OFSAAI is installed, it must be configured with Application Server, Database Server, and Web Server detail. For more information on configuring the OFSAAI, refer to the *Oracle Financial Services Analytical Applications Infrastructure System Configuration and Administration User Guide*.

### <span id="page-9-1"></span>**Pre-Installation Activities**

This section explains the pre-installation activities to be performed by the System Administrator before starting the installation of OFSMRM application.

- **1.** Take a backup of the following before the application installation process starts. The backup should be kept until the application runs successfully.
	- OFSAAI Configuration schema
	- OFSAAI Installation directory
- **2.** Create Table spaces and database user for OFSAAI Atomic Schema. Make the TNS entry for the atomic schema user in the TNSNAMES.ORA file in the system where OFSAAI database components are installed. For more information on creating atomic schema users and table spaces, refer section **Creating Atomic Schema User and Table spaces.**
- **3.** Database parameters should be set as Processes = 2000 and Sessions = 3000.
- **4.** Provide the following grant o the config schema user:

grant unlimited tablespace to <config\_user>;

#### <span id="page-9-2"></span>**Pre-Installation Checklist**

The following table lists the pre-installation checklist to be completed before starting the installation of OFSMRM.

#### *Table 2–2*

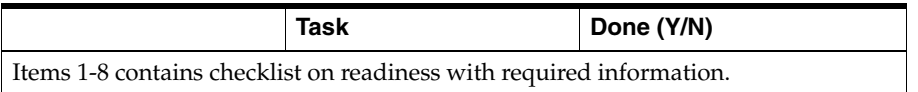

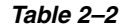

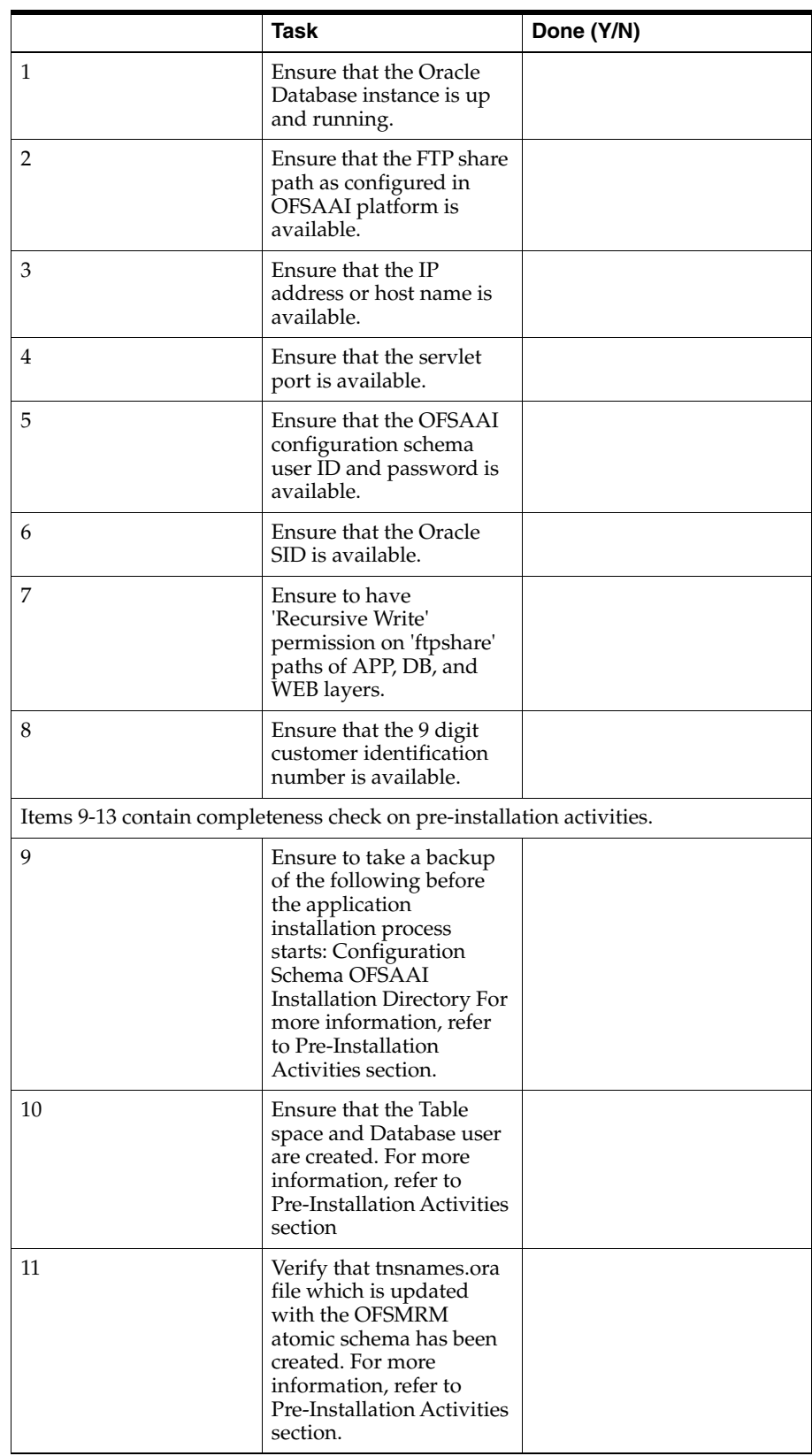

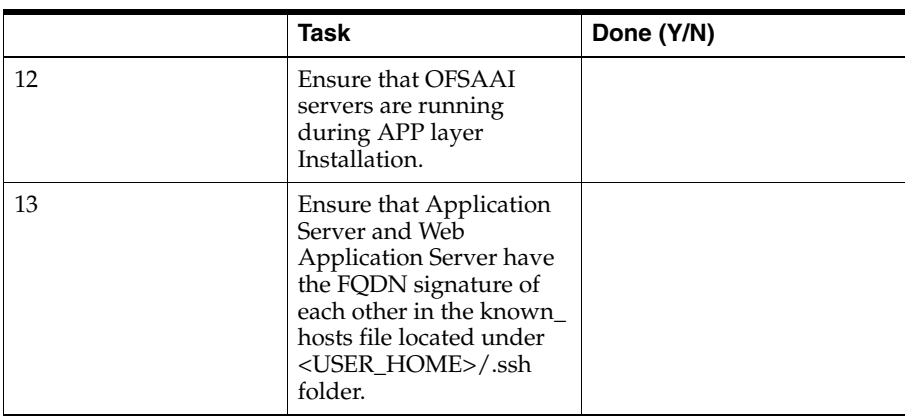

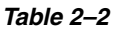

# <span id="page-12-2"></span>**Installation Activities**

<span id="page-12-0"></span>The OFSMRM comprises of components that are installed in the OFSAAI Web, Application, and Database layers.

OFSMRM installer is required to be invoked only once on the machine that hosts all the OFSAAI tiers.

If OFSAAI has been installed in multi-tier architecture, the OFSMRM installer must be invoked on each machine that hosts an OFSAAI Platform tier.

### <span id="page-12-1"></span>**Installation Process**

Following are the step-by-step instructions for installing OFSMRM on a single-tier mode:

#### **Copy the required files to installation directory**

Login with the Unix user(s) on the server(s) which hosts OFSAAI APP, DB, and WEB layers, and copy the following files from the eDelivery into any directory:

- Setup.sh
- Setup.bin
- GRC\_InstallConfig.xml
- validateXMLInputs.jar
- log4j.xml
- prerequisites.sql
- Data\_Model folder containing the datamodel file

#### **Note:**

- If OFSAAI APP layer, DB layer, and WEB layer are installed on different servers/users, files must be copied under all servers/users.
- Copy Setup.sh, log4j.xml, Data\_Model folder, prerequisites.sql, and GRC\_ InstallConfig.xml in text mode.
- Copy Setup.bin and validateXMLInputs.jar in binary mode to avoid control character.
- Grant 750 permission to all the files.

#### **Creating Atomic Schema User and Table Spaces**

To create atomic schema user and table spaces, follow these steps:

- **1.** Login to database hosting OFSAAI Configuration Schema, with user having DBA privileges, and execute prerequisites.sql.
- **2.** Provide the following parameters you are prompted to input:
	- Enter a path where spool file will be created.
	- Enter a name for MRM Data Table space.
	- Enter absolute path (with file name) of data file for Data Table space.
	- Enter a name for MRM Index Table space.
	- Enter absolute path (with file name) of data file for Index Table space.
	- Enter a name for MRM Atomic Schema User.
	- Enter a password for MRM Atomic Schema User.

#### **Note:**

If the atomic schema and table spaces (data and index table spaces) were created previously ensure that you have provided necessary grants/permissions as mentioned in prerequisites.sql. Also, make sure that the data table space is the default table space for the atomic user and you have an index table space present.

#### **Populate the GRC\_InstallConfig.xml file**

This file contains the following four layers:

- **GENERAL Layer**
- APPLICATION Layer
- DATABASE Layer
- WEB Layer

GRC\_InstallConfig.xml contains placeholders, in the format ##<PLACEHOLDER Name>##, wherever user input is required. Replace these placeholders with the corresponding values as mentioned below.

#### **GENERAL Layer**

The Layer APPLICATION (<Layer name="APPLICATION">) consist of the following placeholders, which must be replaced for installation of Application Layer as one of its component.

The variables under the GENERAL tag needs to be configured mandatorily for all the types of installations.

All the placeholders for this layer are tabulated below:

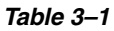

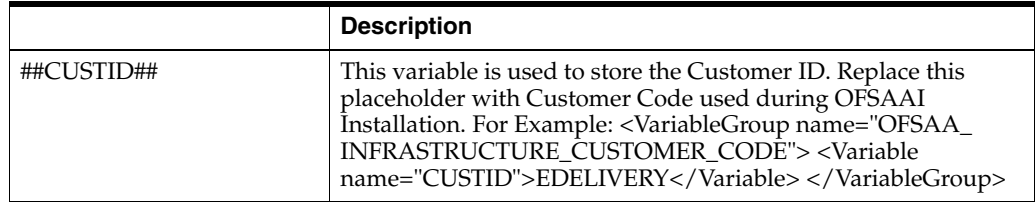

|                                                 | <b>Description</b>                                                                                                    |
|-------------------------------------------------|----------------------------------------------------------------------------------------------------|
| ##PRE_INSTALL##                                 | This variable is used to identify whether installer will perform<br>the following Pre-Installation activities: a) Infodom and<br>Segment Creation for OFSMRM atomicschema. b) Data Model<br>Upload for OFSMRM atomic schema. Replace this placeholder<br>with either of below values: Allowable values are 0 and 1 1 - If<br>user wants one or more of the above Pre-Installation steps to be<br>performed by installer. 0 - If the user has performed all the above<br>steps through OFSAAI front-end. For more information, refer to<br>Pre-installation Configuration section under References. For<br>Example: <variablegroup name="PRE_INSTALLATION"><br/><variable name="PRE_INSTALL">1</variable><br/></variablegroup> NOTE: Oracle recommends Installer to<br>perform all these steps. In case OFSMRM installation has been<br>performed second time after successful Un-installation then will<br>keep this parameter as 0 since it is a onetime activity. |
| ##INFODOM_1##<br>##INFODOM_2##<br>##INFODOM_3## | These variables are used to specify the OFSMRM Information                                                                                                    |
|                                                 | Domain name.<br>Replace these three placeholders with the same Infodom name                                                                                                    |
|                                                 | in either of the below cases: a) If already created from OFSAAI<br>front end b) To be created by Installer For Example: <variable<br>name="INFODOM_NAME"&gt;MRMINFODOM<br/>NOTE: Make sure to follow below convention while giving a<br/>new Information Domain Name: a) Ensure that the Information<br/>Domain name specified is of minimum 6 characters long. b)<br/>Ensure that the Information Domain name does not contain any<br/>special characters or extra spaces. c) Ensure that the maximum<br/>length of Information Domain name should be less than or<br/>equal to 20 characters. d) Ensure that the Information Domain<br/>name is in Uppercase.</variable<br>                                                                                                    |
| ##SEGMENT_1##                                   | These variables are used to specify the OFSMRM Segment<br>Code.                                                                                                    |
| ##SEGMENT_2##                                   | Replace these three placeholders with the same Segment Code                                                                                                    |
| ##SEGMENT_3##                                   | in either of the below cases: a) If already created from OFSAAI<br>front end b) To be created by Installer                                                                                                    |
|                                                 | For Example:                                                                                                    |
|                                                 | <variable< td=""></variable<>                                                                                                    |
|                                                 | name="SEGMENT_CODE">MRMSEGMENT                                                                                                    |
|                                                 | NOTE: Make sure to follow below convention while giving a<br>new Segment Code:                                                                                                    |
|                                                 | a) Enter a unique segment code. b) Ensure that there are no<br>special characters and extra spaces in the code entered. c)<br>Ensure that maximum length of Segment Code should less than<br>or equal to of 10 characters. d) Ensure that the Segment name is<br>in Uppercase                                                                                                    |
| ##FTPSHARE_PATH##                               | Replace this placeholder with the same path as configured<br>during OFSAAI Installation.                                                                                                    |
|                                                 | For Example: <variablegroup name="LOCAL_FTPSHARE_PATH"></variablegroup>                                                                                                    |
|                                                 | <variable name="FTPSHARE_&lt;br&gt;PATH">/home/ftpshare</variable>                                                                                                    |
|                                                 |                                                                                                    |
|                                                 | NOTE: For more information on FTPSHARE, refer FAQs in                                                                                                    |
|                                                 | OFSAAI Installation and Configuration Guide.                                                                                                    |

*Table 3–1* 

#### **APPLICATION Layer**

The Layer GENERAL (<Layer name="GENERAL">) contains the following placeholders to provide the parameter values specific to Users' system.

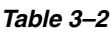

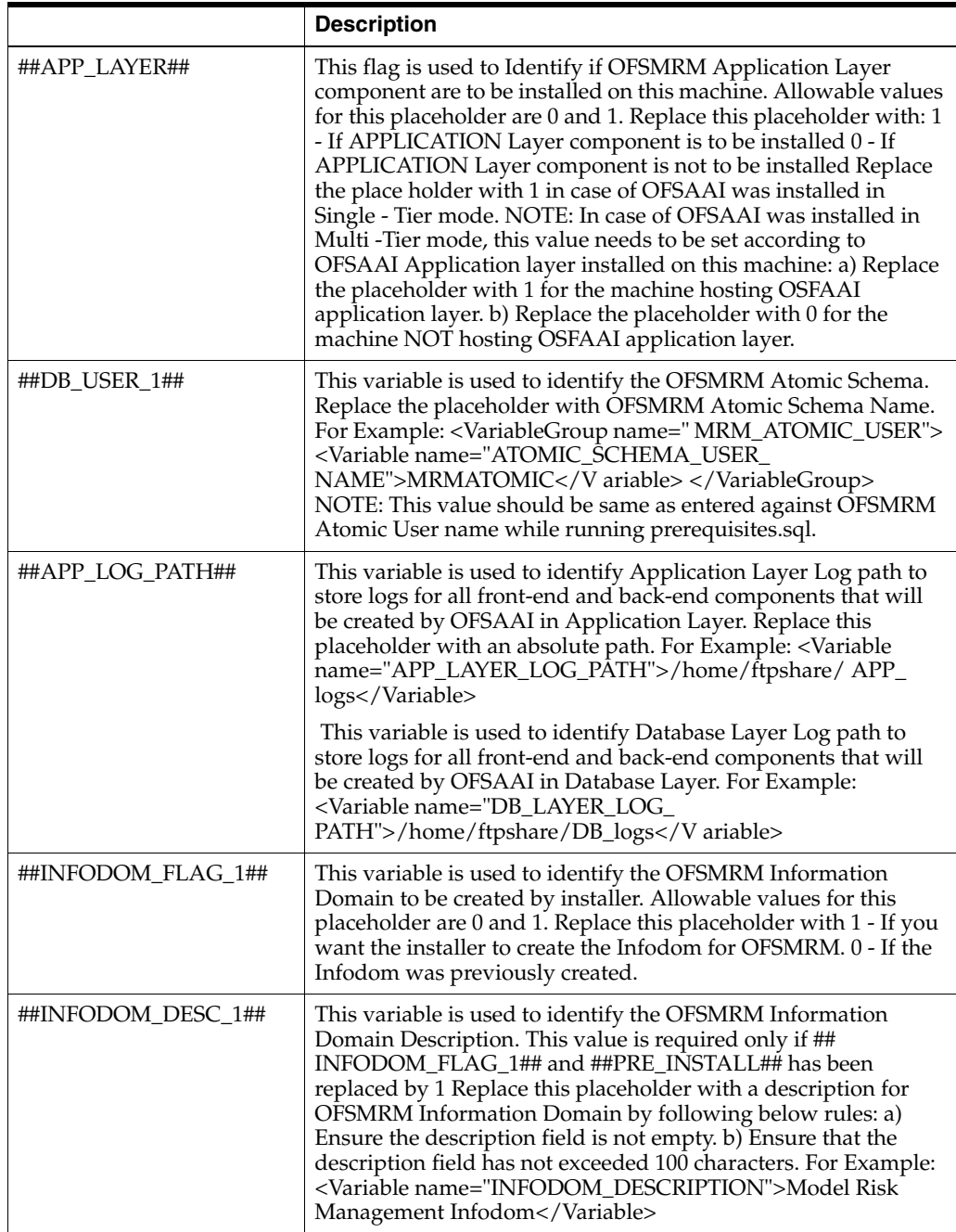

|                                | <b>Description</b>                                                                                                    |
|--------------------------------|----------------------------------------------------------------------------------------------------|
| ##DB_NAME_1##                  | This variable is used to identify the Database Name for<br>OFSMRM Information Domain. This value is required only if ##<br>INFODOM_FLAG_1## and ##PRE_INSTALL## has been<br>replaced by 1. Replace this placeholder with a name for the<br>OFSMRM Database by following below conventions: a) Ensure<br>that there are no special characters and extra spaces in the name.<br>b) Ensure the length of database Name has not exceeded 20<br>characters. For Example: <variable name="DATABASE_&lt;br&gt;NAME">OFSMRMDB </variable>                                                                                                    |
|                                | <b>NOTE:</b> A TNS entry should be made in tnsnames.ora file with<br>tnsname same as that of the value provided for OFSMRM<br>Database Name.                                                                                                    |
| ##MODEL_UPLOAD_<br>$FLAG_1$ ## | This variable is used to identify whether Data Model Upload for<br>OFSMRM is to be done through Installer. Allowable values for<br>this placeholder are 0 and 1. Replace this placeholder with: 1 - If<br>Data Model Upload for OFSMRM is to be done through<br>Installer. 0 - If Data Model Upload for OFSMRM is already<br>completed.                                                                                                    |
| ##DM_TYPE_1##                  | This variable is used to identify type of Data Model Upload for<br>OFSMRM that is to be done through Installer. This value is<br>required only if ##MODEL_UPLOAD_FLAG_1## and ##PRE_<br>INSTALL## has been replaced by 1. Replace this placeholder<br>with the type of DataModel upload to be performed. Allowable<br>value is 0.0=SLICED Model Upload. For Example: <variable<br>name="DATAMODEL_TYPE"&gt;0 <b>NOTE</b>: For first<br/>time Data Model upload in an Infodom, by default the type of<br/>Data Model upload chosen is NEW Model Upload. For<br/>subsequent Model Uploads on same Infodom, value of this<br/>variable is used for Data Model Upload Type.</variable<br> |
| ##LOGICAL_UPLOAD_1##           | This variable is used to identify if Data Model Upload for<br>OFSMRM is to be Logical or not. This value is required only if<br>##MODEL_UPLOAD_FLAG_1## and ##PRE_INSTALL## has<br>been replaced by 1. Replace this placeholder with the type of<br>DataModel upload to be performed. Allowable value is 0. For<br>Example: <variable name=" LOGICAL_&lt;br&gt;UPLOAD">0</variable>                                                                                                    |
|                                | This variable is used to identify Data Model file path used for<br>OFSMRM data Model Upload.                                                                                                    |
|                                | This value is required only if ##MODEL_UPLOAD_FLAG_1##                                                                                                    |
|                                | and ##PRE_INSTALL## has been replaced by 1.                                                                                                    |
|                                | Replace this placeholder with the absolute path of DataModel                                                                                                    |
|                                | file.                                                                                                    |
|                                | For Example:                                                                                                    |
|                                | <variable< td=""></variable<>                                                                                                    |
|                                | name="DATAMODEL_FILE_<br>PATH">/home/OFSMRMkit/Data_                                                                                                    |
|                                | Model/DataModel_MRM_20.xml                                                                                                    |

*Table 3–2* 

#### **DATABASE Layer**

The Layer DATABASE (<Layer name="DATABASE">) contains the following placeholders, which must be configured for installation of Database Layer as one of its component.

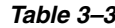

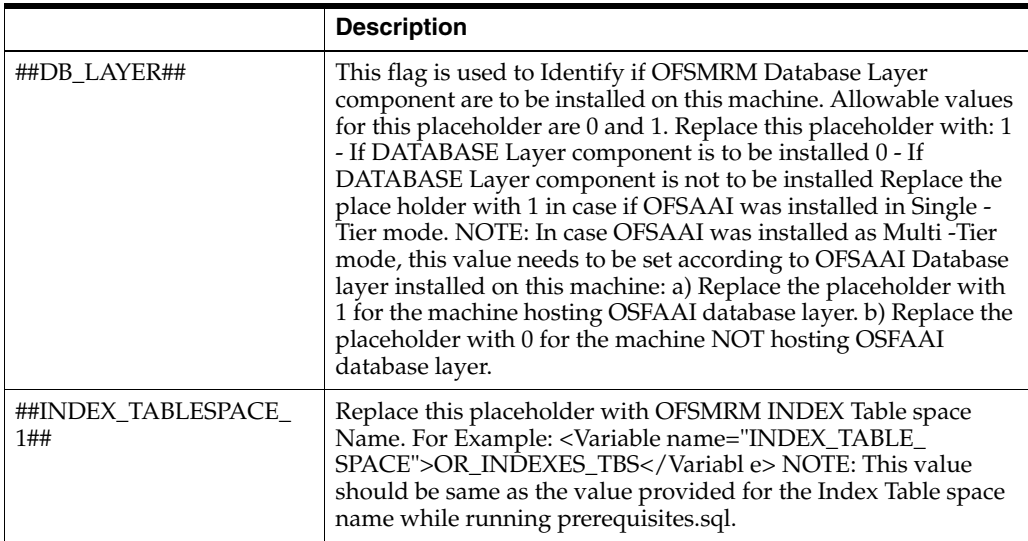

#### **WEB Layer**

The Layer WEB (<Layer name="WEB">) contains following placeholders which must be configured for installations of the WEB layer as one of its component.

#### *Table 3–4*

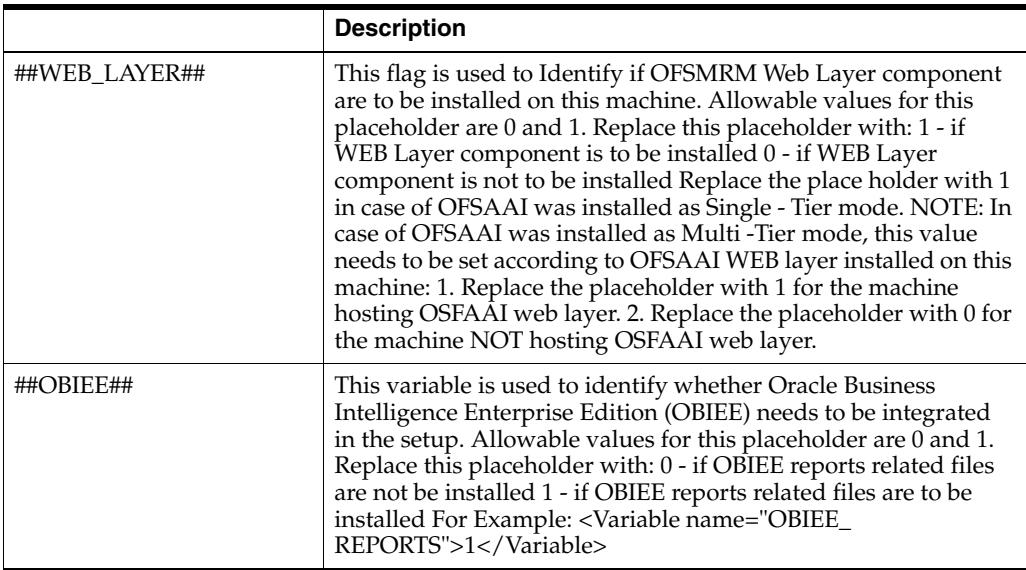

### <span id="page-17-0"></span>**Installation of Oracle Financial Services Model Risk Management**

- **1.** Navigate to Home directory of Unix user, under which OFSAAI is installed and execute the .profile file using following command: ../.profile.
- **2.** Navigate to the directory where OFSMRM installer has been copied and provide execute permission for Setup.sh.
- **3.** Execute the Setup.sh file using following command:

./Setup.sh SILENT

#### **Note:**

- Do not execute Setup.sh with SILENT option in the nohup mode.
- In case of Multi-tier architecture, that is, where OFSAAI APPLICATION, DATABASE, and WEB Layer are installed on more than one server, the following order must be followed for installation:
	- APPLICATION Layer
	- DATABASE Layer
	- WEB Layer
- The SILENT mode of installation does not require any simulator.
- The user will be prompted to input following users and passwords through console:
	- Enter MRM Atomic Schema Password/Re-enter MRM Atomic Schema Password: Enter the password corresponding to the user entered against ##DB\_USER\_1##.
- If web layer is installed separately, then user will be prompted to input following users and passwords through console:
	- Enter MRM Config Schema Password/Re-enter MRM Config Schema Password.

#### <span id="page-18-0"></span>**Installation Log Files**

On completion of installation check the installation logs.

Following is a list of logs created by installer:

- MRM\_LOG.log: This log is created in the directory where OFSMRM installer has been copied.
- SolutionSetup\_InstallLog.log: This log is created in FIC\_HOME area of the machine where Installer was triggered.
- SolutionsLOG.log This log is created in FIC\_HOME area.

If the logs contain any Fatal, Non-Fatal errors then bring them to the notice of Oracle Support. DO NOT proceed with the installation until all the concerns have been adequately addressed.

**4**

# <span id="page-20-3"></span>**Post-Installation Activities**

<span id="page-20-0"></span>This chapter describes the post-installation activities.

This chapter covers the following topics:

- **[Resource Reference Configuration](#page-20-1)**
- **[Email Configuration](#page-20-2)**
- [Start / Stop Services](#page-21-0)

### <span id="page-20-1"></span>**Resource Reference Configuration**

Once the installation of OFSMRM is completed, you must Configure Resource Reference and redeploy the EAR file. For more information on Configuring Resource Reference and deploying EAR files, refer *Oracle Financial Services Analytical Applications Infrastructure Installation Guide*.

### <span id="page-20-2"></span>**Email Configuration**

Perform the following steps to configure the email utility.

- **1.** The web application server should have access to the SMTP server at the designated port.
- **2.** The web application server should have access to the SMTP server at the designated port.

Examples for available entries are the following:

- MAILUTILITY\_PDFHEADER 'Oracle Financial Services Model Risk Management'
- MAILUTILITY\_PDFPATH This should be the full path of the profile report, that is generated in the .PDF format. The path is "##WebServer DEPLOYEDPATH##/##OFSAAI##/WEB-INF/TempReports"
- MAILUTILITY\_SLEEPINTERVAL 40000 (in Micro Seconds)
- MAILUTILITY\_STATUS 'Yes'
- REV\_MAIL\_FROM MRMAdmin@oracle.com
- REV\_SMTP\_HOST 'internal-mail-router.oracle.com'
- REV\_SMTP\_PORT 25
- **3.** Update the following entries in dim\_ror\_configuration table in atomic schema: APP\_URL - <OFSMRM application URL>

### <span id="page-21-0"></span>**Start / Stop Services**

Once the installation of OFSMRM has been completed successfully and the post-installation steps are completed, the servers must be restarted. For more information, refer to t*he Start / Stop Infrastructure Services section of Oracle Financial Services Analytical Applications Infrastructure Installation Guide*.

The OFSMRM 2.0.0.0.0 is now ready for use.

Login to the Application with MRM admin user and Resave all Hierarchies.

#### **Note:**

For more information, refer *OFSAAI 7.3 User Manual - Administration > Save Metadata section.*

# <span id="page-22-4"></span><span id="page-22-0"></span>**Deploying OFSMRM Dashboards Analytics**

This chapter explains how to deploy Model Risk Management Report Analytics on Oracle Business Intelligence Enterprise Edition (OBIEE).

This chapter includes the following sections:

- **[Installing OBIEE Server](#page-22-1)**
- [Installing OBIEE Windows Administration Client](#page-22-2)
- [Disabling the Cache Feature in OBIEE Server](#page-22-3)
- [Deploying Model Risk Management Report Analytics](#page-23-0)
- [Post Installation Steps](#page-32-0)

### <span id="page-22-1"></span>**Installing OBIEE Server**

To install Oracle Business Intelligence Enterprise Edition (OBIEE) server, refer to *Oracle Fusion Middleware Installation Guide for Oracle Business Intelligence11g Release 1 (11.1.1)*. After installing Oracle Business Intelligence Enterprise Edition (OBIEE) server, get the Enterprise Manager URL, username, password, and OBIEE installed directory from the System Administrator.

#### **Note:**

*Once the OBIEE server is installed, it should be upgraded to the version as mentioned in the* [Environment](#page-8-3) *section.*

### <span id="page-22-2"></span>**Installing OBIEE Windows Administration Client**

To install OBIEE repository administration client for Windows machine, refer to *Oracle Fusion Middleware Installation Guide for Oracle Business Intelligence11g Release 1 (11.1.1)*.

### <span id="page-22-3"></span>**Disabling the Cache Feature in OBIEE Server**

Login to Enterprise Manager and perform the following steps:

**1.** Click **Business Intelligence** folder from left hand side menu and select **coreapplicaiton**.

- **2.** Click **Capacity Management** tab. Select **Performance** tab.
- **3.** Click **Lock and Edit Configuration** tab.
- **4.** Uncheck the Cache Enabled option to disable the cache.

### <span id="page-23-0"></span>**Deploying Model Risk Management Report Analytics**

To deploy Analytic Reports, follow these steps:

**1.** Stop Oracle Process Manager and Notification Server (OPMN) services by executing the following command:

#### **<OBIEE Installed Directory>/instances/instance1/bin**

#### **./opmnctl stopall**

- **2.** Copy **MRM20.rpd** from \$FIC\_HOME/OBIEE/Repository of Web layer to windows machine where the OBIEE windows administration client is installed.
- **3.** To change the default password for the repository, follow these steps:
	- Open the repository using OBIEE Windows administration client.

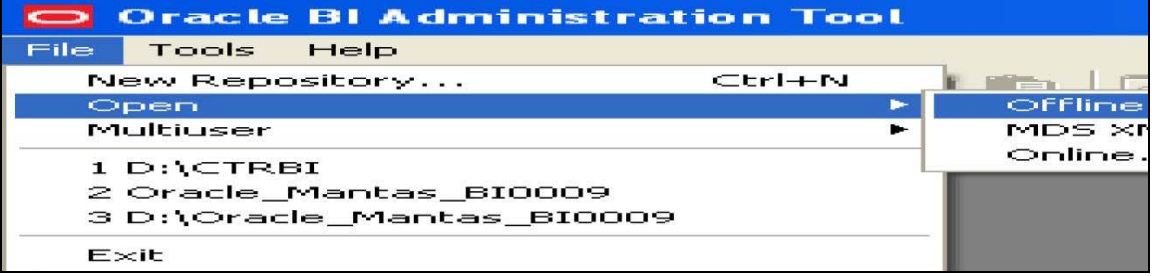

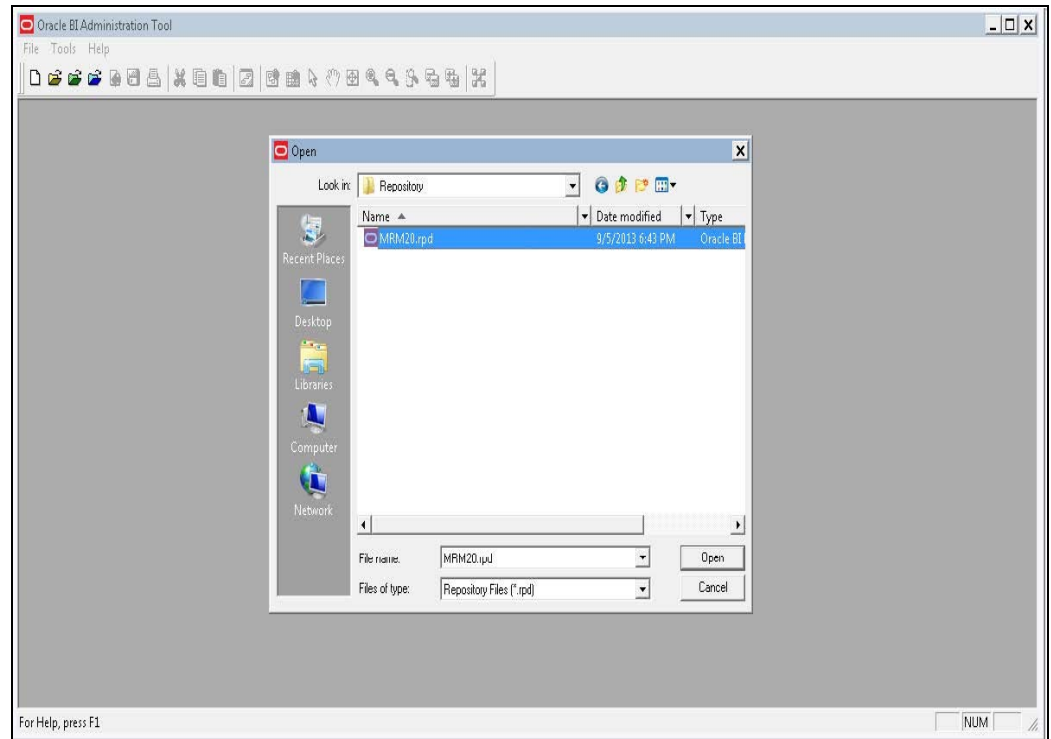

■ Enter default repository password as Admin123.

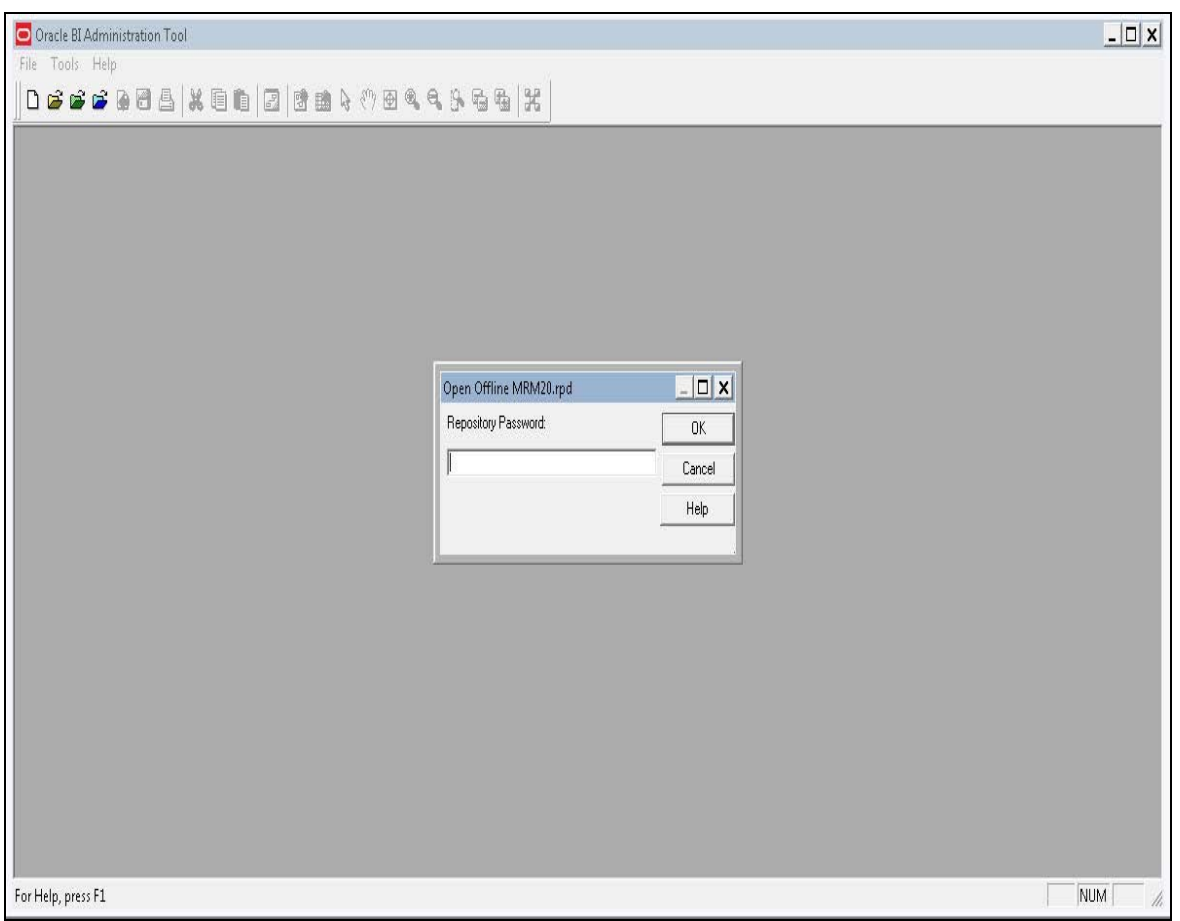

- Click **File** menu and select **Change Password**.
- Enter the new password. Click **OK**.

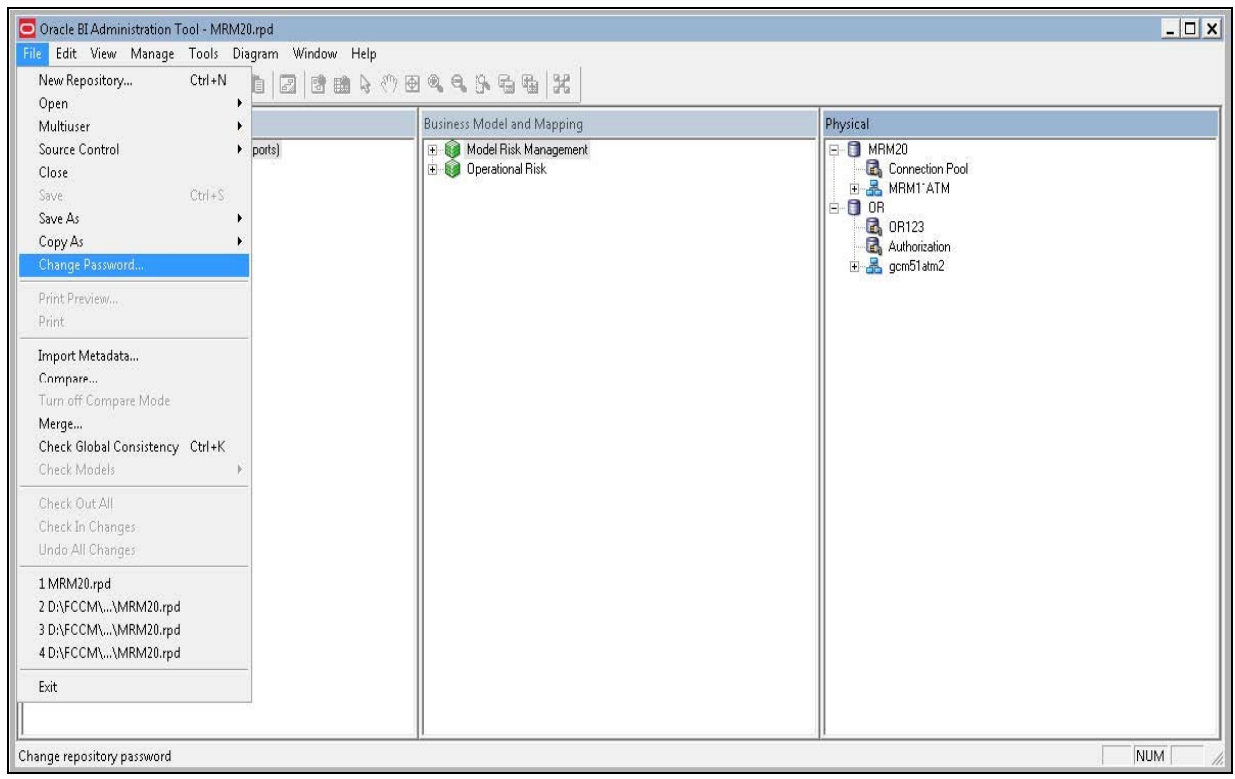

- **4.** To configure connection pool of repository, follow these steps:
	- In the physical section, expand **MRM20** folder.

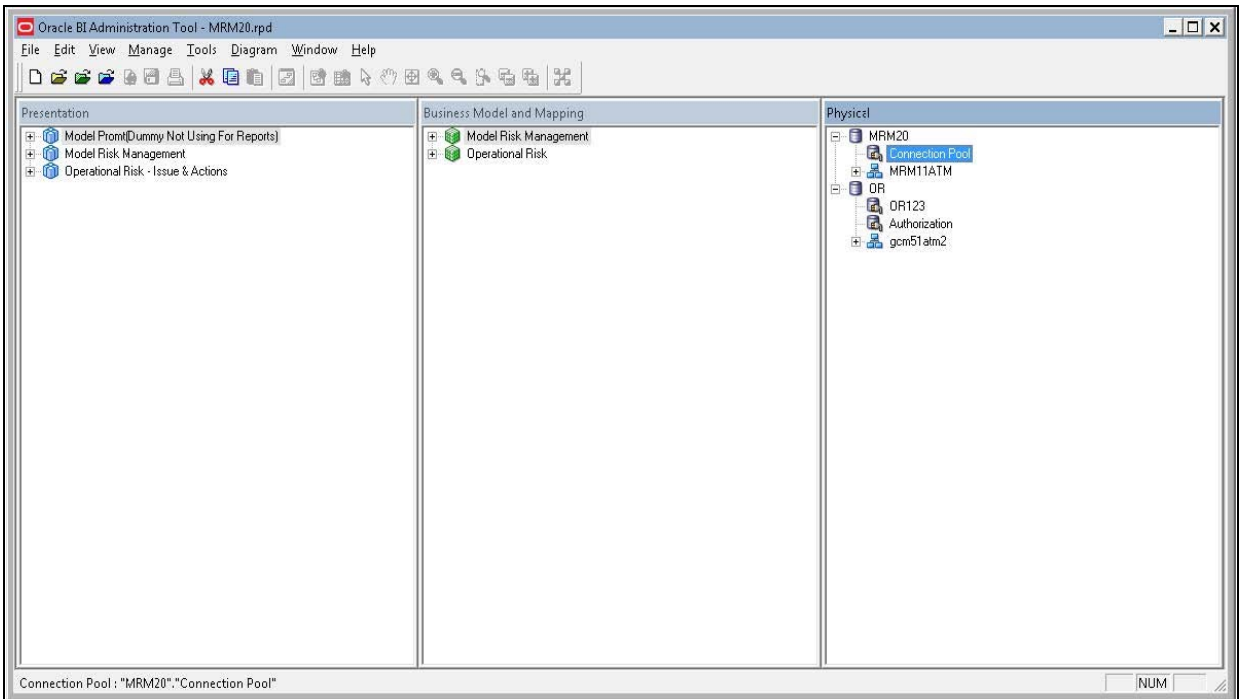

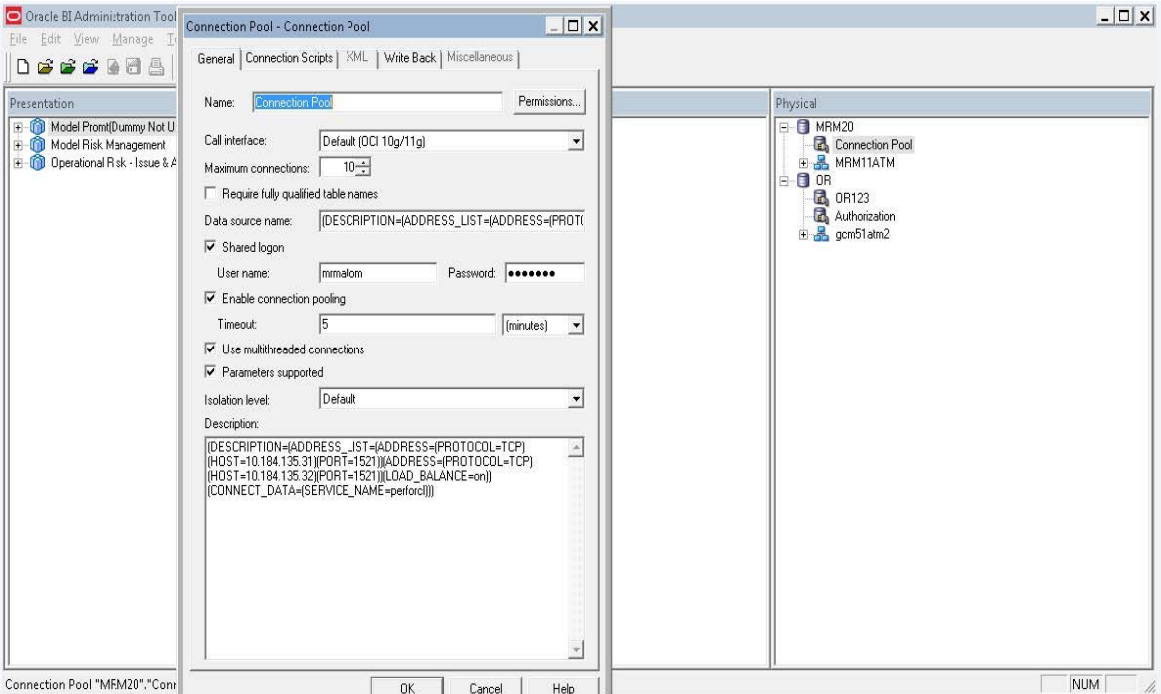

■ Double-click **Connection Pool** to open the Connection Pool Properties window.

- Enter the following in Data Source Name text box of Connection Pool Properties window after modifying <Database Server Host Name> and <Database Name> (DESCRIPTION=(ADDRESS=(PROTOCOL=TCP)(HOST=<Database Server Host Name>)(PORT=1521))(CONNECT\_ DATA=(SERVER=DEDICATED)(SERVICE\_NAME=<Database Name>)))
- Enter atomic schema user in **User name** text box.
- Enter atomic schema user password in **Password** text box.
- Click **OK**.
- Re-enter the atomic schema password.

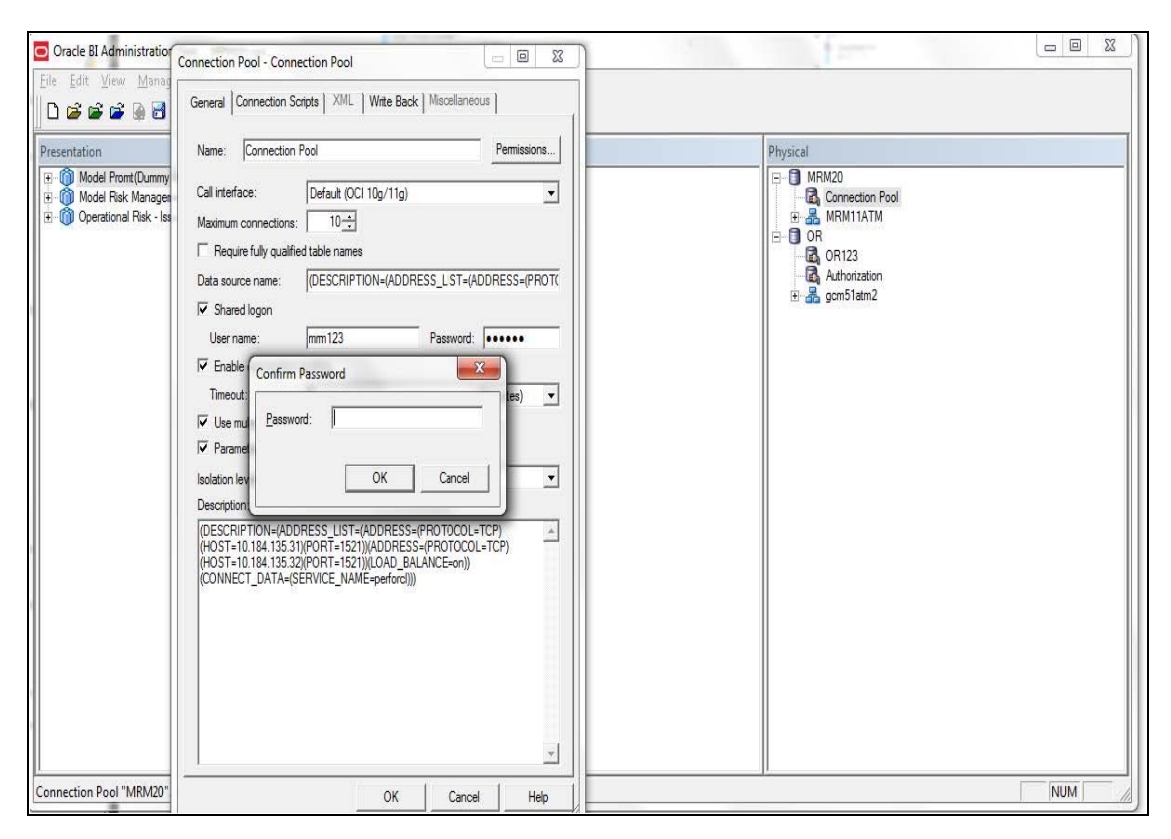

**5.** Expand the **OR** folder and repeat step 4 to configure connection pool for **OR123** and **Authorization**.

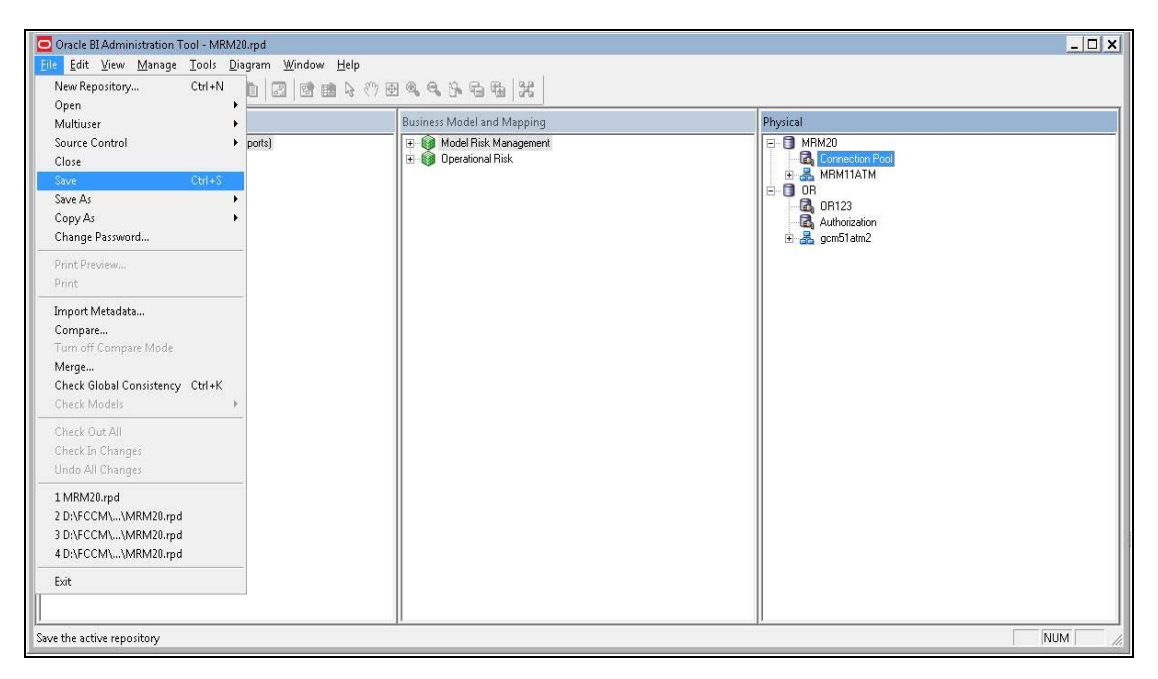

**6.** Click **File** menu and then click **Save**.

**7.** Click **Yes** on the pop-up message: *Do you want to check global consistency*?

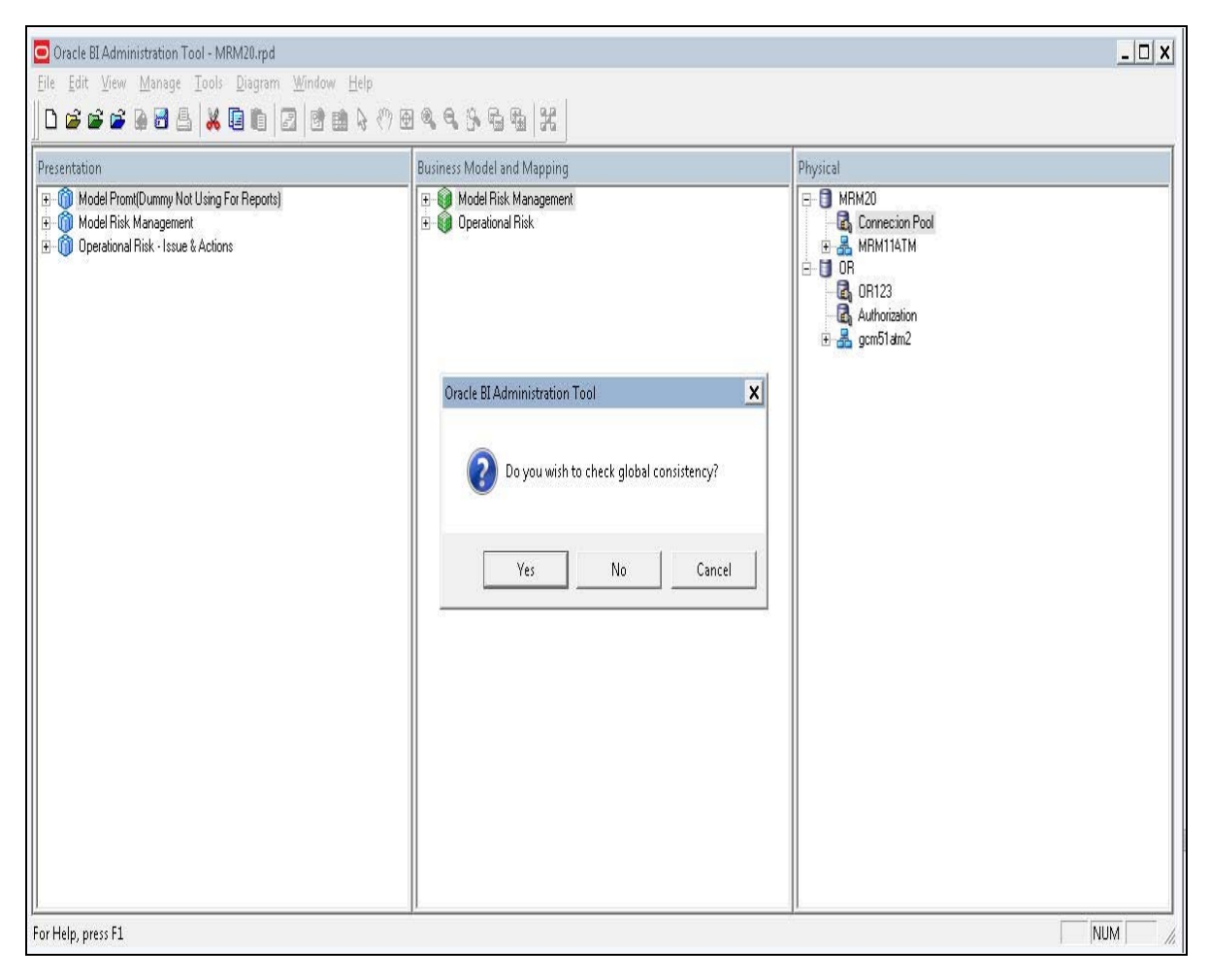

**8.** Click **OK** on the pop-up message *Consistency check didn't find any errors, warning or best practices violations*.

#### **Note:**

Warnings on consistency check can be ignored.

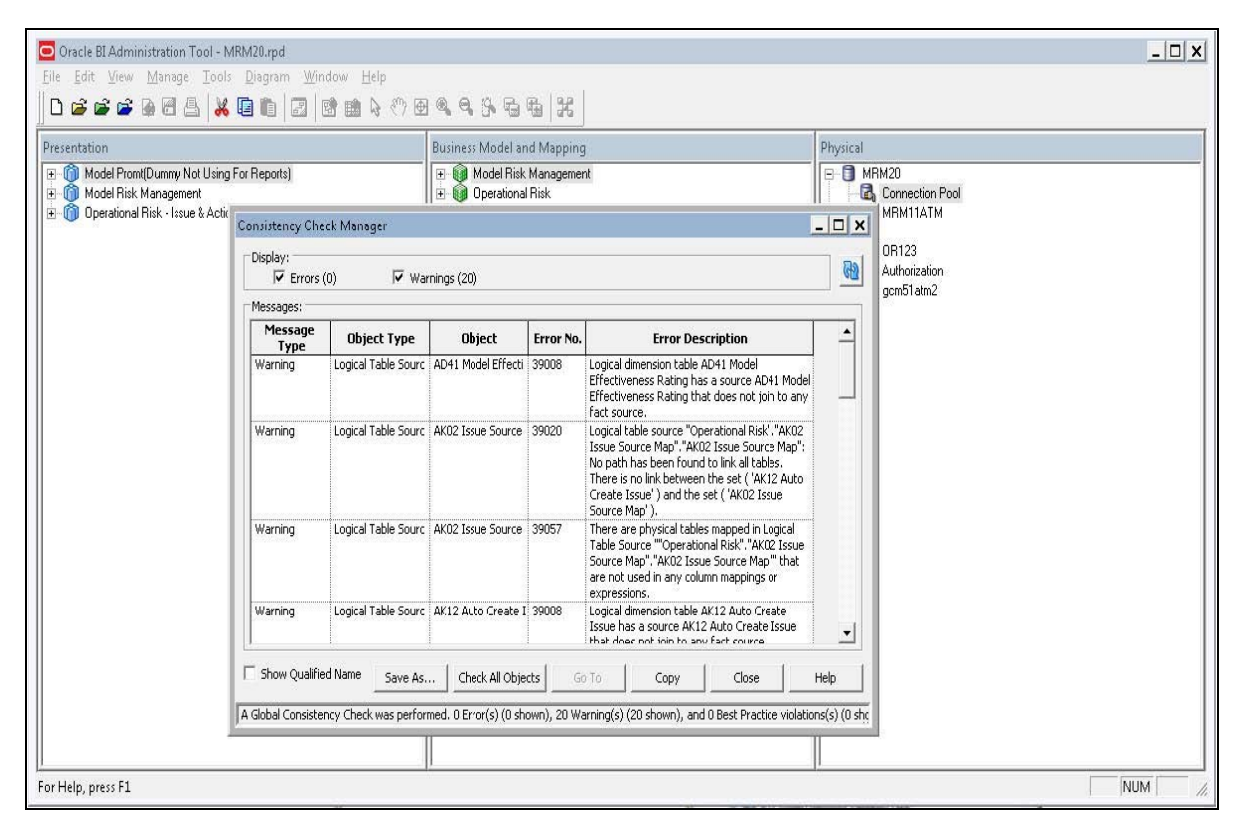

**9.** Copy **MRM20.tar** file from \$FIC\_HOME/OBIEE of Web layer and place it under <OBIEE Installed

Directory>/instances/instance1/bifoundation/OracleBIPresentationService sComponent/coreapplic ation\_obips1/catalog

- **10.** Extract the contents of MRM20.tar file using the following command: tar -xvf MRM20.tar
- **11.** Login to Enterprise Manager. Click **Business Intelligence** folder at left hand side. Select **coreapplication** and then click **Deployment** tab.
- **12.** Click **Repository** tab.

**13.** Click **Lock and Edit Configuration**. The Lock and Edit Configuration Confirmation window displays.

- **14.** Click **Close**.
- **15.** In *Upload BI Server Repository* section, browse the **MRM20.rpd** file from windows machine.
- **16.** Enter the new repository password in the text boxes repository password and confirm password.
- **17.** In *BI Presentation Catalog* section, provide the Catalog Location as \$ORACLE INSTANCE/bifoundation/OracleBIPresentationServicesComponent/\$COMPONENT\_ NAME/catalog/MRM20.
- **18.** Click **Apply**.
- **19.** Click **Activate Changes**. An *Activate Changes Confirmation* window displays.

- **20.** Click **Close**.
- **21.** Modify <OBIEE Installer Directory>

/instances/instance1/config/OracleBIPresentationServicesComponent/corea pplication\_obips1/inst anceconfig.xml as shown below:

#### **From:**

<Security>

<!--This Configuration setting is managed by Oracle Enterprise Manager

Fusion Middleware Control-->

<ClientSessionExpireMinutes>210</ClientSessionExpireMinutes>

</Security>

**To:**

<Security>

<!--This Configuration setting is managed by Oracle Enterprise Manager Fusion Middleware Control-->

<ClientSessionExpireMinutes>210</ClientSessionExpireMinutes>

<InIFrameRenderingMode>allow</InIFrameRenderingMode>

</Security>

**22.** Modify the <OBIEE Installed Directory>/OracleBI1/bifoundation/web/app/WEB-INF/web.xml

**From:**

<servlet-mapping>

<servlet-name>RelatedContent</servlet-name>

<url-pattern>/RelatedContent</url-pattern>

</servlet-mapping>

<login-config>

<auth-method>CLIENT-CERT</auth-method>

</login-config>

#### **To:**

<servlet-mapping>

<servlet-name>RelatedContent</servlet-name>

<url-pattern>/RelatedContent</url-pattern>

</servlet-mapping>

<context-param>

<param-name>oracle.adf.view.rich.security.FRAME\_BUSTING</param-name>

<param-value>never</param-value>

</context-param>cc

<login-config>

<auth-method>CLIENT-CERT</auth-method>

</login-config>

**23.** Restart Weblogic server.

Start Oracle Process Manager and Notification Server (OPMN) services by executing the following command from <OBIEE Installed Directory>/instances/instance1/bin directory:

**./opmnctl startall**.

### <span id="page-32-0"></span>**Post Installation Steps**

In the OFSAAI Application config schema, the following entries are required:

**CONFIGURATION Table**

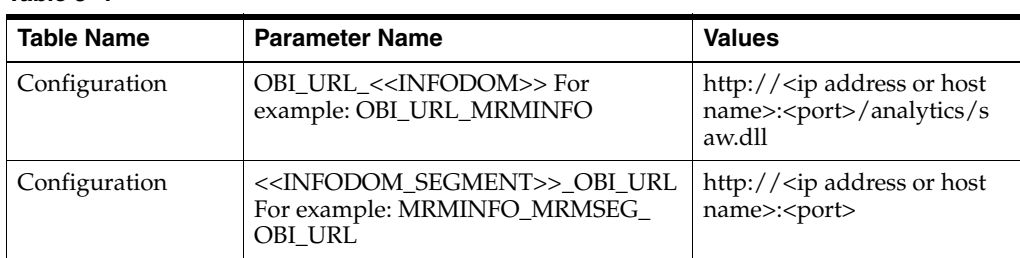

#### *Table 5–1*

# **6**

# **Reference**

<span id="page-34-0"></span>This section of the document consists of the optional steps required as part of the Pre Installation Configuration.

### <span id="page-34-4"></span><span id="page-34-1"></span>**Pre-installation Configuration**

This section describes the pre-installation steps.

It includes the following topics:

- [Creating Information Domain and Segment](#page-34-2)
- [Uploading Data Model](#page-34-3)

### <span id="page-34-2"></span>**Creating Information Domain and Segment**

Create information domain and segment to proceed with the installation of solution.

Refer to *OFSAAI System Configuration and Administration Manual* for manually creating Information Domain and Segment.

### <span id="page-34-3"></span>**Uploading Data Model**

Data Model should be uploaded to the Atomic Schema created as a part of Pre-Installation Activity.

The OFSMRM Data Model is available in Data\_Model folder.

For more information on Data Model upload, refer to *Unified Metadata Manager section of OFSAAI User Manual*.